StreetMap Premium for ArcGIS

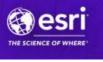

# StreetMap Premium for ArcGIS Locator Update Quick-Start Guide for Desktop and Enterprise

#### **Prerequisites**

Before using the StreetMap Premium for ArcGIS Q2 2019 Locator Update, you must ensure that you have the correct versions of ArcGIS Desktop and/or ArcGIS Enterprise installed.

| StreetMap Premium Component | Software                          |
|-----------------------------|-----------------------------------|
| New locators for geocoding  | ArcGIS Enterprise 10.6.1 or later |
|                             | ArcGIS Pro 2.3.3 or later         |

See <u>https://links.esri.com/streetmap-premium/2019/sys-reqs</u>

**Note:** The locators in the Locator Update are a new style of locators similar to the ones used for the ArcGIS Online World Geocoding Service. However, since StreetMap Premium utilizes primarily HERE data for the source of address data, and the ArcGIS Online World Geocoding Service utilizes HERE data plus other vendors or public sources of information, some countries' geocoding results may vary. When using these new locators, it is always highly recommended that you run the most recent releases of ArcGIS Pro and/or ArcGIS Enterprise. These locators will be released on a quarterly basis for all five StreetMap Premium regions (Asia Pacific, Europe, Latin America, Middle East and Africa, and North America).

To get started using the new locators in ArcGIS Pro or ArcGIS Enterprise, see <u>Use the new locators</u> on the ArcGIS Enterprise website.

Check the <u>Release Notes</u> that highlight some general information about the StreetMap Premium for ArcGIS Q2 2019 Locator Update.

To check for any patches that may be related to this version of StreetMap Premium for ArcGIS, see <u>Patches and Service Packs for StreetMap Premium for ArcGIS</u> on the ArcGIS Enterprise website.

For additional information on supported software for StreetMap Premium for ArcGIS, see <u>System</u> <u>Requirements for StreetMap Premium for ArcGIS</u> on the ArcGIS Enterprise website.

# Setting up the StreetMap Premium for ArcGIS Locator Update

The StreetMap Premium for ArcGIS Q2 2019 Locator Update includes the following content:

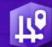

#### Q2 2019 Locator Update

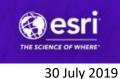

- LocatorUpdate\_Q219\_Documentation.7z QuickStartGuide and Release Notes files
- AP\_Q219\_NewLocators.7z NewLocators folder for Asia Pacific region
- EU\_Q219\_NewLocators.7z NewLocators folder for Europe region
- LA\_Q219\_NewLocators.7z NewLocators folder for Latin America region
- MA\_Q219\_NewLocators.7z NewLocators folder for Middle East and Africa region
- NA\_Q219\_NewLocators.7z NewLocators folder for North America region

There are three steps required before you start using StreetMap Premium for ArcGIS:

- 1. Copying StreetMap Premium for ArcGIS data to your hard drive
- 2. Provisioning the StreetMap Premium extension for Desktop
- 3. Registering the StreetMap Premium extension for Enterprise

# Step 1: Copying StreetMap Premium for ArcGIS data to your hard drive

a. Create a new folder on your hard drive (for example, C:\StreetMap Premium). If you plan on working with several StreetMap Premium locator datasets, you should be more descriptive when naming the new folder. For example, you could use the geographic area or version number of the dataset as part of the folder name.

b. For the StreetMap Premium Locator Update documentation, download the file named LocatorUpdate\_Q219\_Documentation.7z from My Esri (or copy from the flash drive) to the new folder on your hard drive. Then, browse to the new folder using My Computer or Windows Explorer. If you do not already have 7-zip installed on your computer, you will need to install this free software from <a href="https://www.7-zip.org">https://www.7-zip.org</a>. Once 7-zip is installed on your computer, unzip LocatorUpdate\_Q219\_Documentation.7z. There will be two files: the QuickStartGuide and Release Notes PDFs.

c. To use the new locators for geocoding, first, download the file for your region named <**Region>\_Q219\_NewLocators.7z** from My Esri (or copy it from the flash drive) to the new folder on your hard drive. Then, browse to the new folder using My Computer or Windows Explorer. Unzip the file. There will be one \<Region>\_Q219\_NewLocators folder created containing all the locator files for your region.

Note for geocoding users: Locator 7-zip files included with the My Esri download or shipped media (flash drive) now contain all locator files/all extensions. Esri Customer Service will no longer email a separate .zip file containing the locator files with \*.loc extensions.

StreetMap Premium for ArcGIS

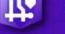

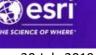

Q2 2019 Locator Update

### Step 2: Provisioning the StreetMap Premium extension for Desktop

When you purchase StreetMap Premium for ArcGIS, you are entitled to the ArcGIS Pro StreetMap Premium extension for your region (i.e., Asia Pacific, Europe, Latin America, Middle East and Africa, or North America). The extensions are available through single use, concurrent use, and named user software licenses.

Using the new locators in ArcGIS Pro requires a StreetMap Premium extension. To check for the extension, navigate to Project > Licensing > Esri Extensions to view the list of extensions. Extensions that are grayed out are not available. Check with your organization's license administrator or Esri Customer Service if a StreetMap Premium extension is not available. See <u>StreetMap Premium</u> <u>licensing requirements</u> for the new locator licensing requirements.

# Step 3: Registering the StreetMap Premium extension for Enterprise

#### ArcGIS Enterprise version 10.6.1 or later (Windows and Linux)

Use of the new locators in a geocoding service require ArcGIS Enterprise 10.6.1 or later. In addition, it is necessary to have both an ArcGIS Pro Desktop and an ArcGIS Enterprise StreetMap Premium extension. Install the ArcGIS Enterprise StreetMap Premium extension with your authorization file using the Software Authorization for ArcGIS Server Wizard prior to publishing a new locator as a geocoding service through ArcGIS Pro. Check with your organization's license administrator or Esri Customer Service if you do not have either the ArcGIS Pro Desktop StreetMap Premium extension or the ArcGIS Enterprise StreetMap Premium authorization file. See <u>StreetMap Premium licensing</u> requirements for the new locator licensing requirements.

#### More information about the StreetMap Premium for ArcGIS Locator Update

For information on using the new locators for geocoding, open the help.htm file for North America 2019 Release 2, and go to the "Geocoding addresses > About the new address locators for geocoding" topic. This help file can be found at: <u>https://links.esri.com/streetmap-premium/2019/helpdownloads</u>.

**Note:** The StreetMap Premium for ArcGIS Locator Updates will be released quarterly and before the scheduled 2019 releases of some of the other StreetMap Premium product regions. Therefore, the help.htm topic "Geocoding addresses > About the new address locators for geocoding" will not yet be updated in all of the current product documentation. In the meantime, users may refer to the North America 2019 Release 2 product help.htm documentation for additional information on the new locators.